#### **BAB II**

#### **ANALISIS DAN PERANCANGAN**

#### **2.1. DEFINISI AKTIVA TETAP**

Aktiva tetap adalah aktiva berwujud yang digunakan dalam operasi perusahaan dan tidak dimaksudkan untuk dijual dalam rangka kegiatan normal perusahaan. Aktiva semacam ini biasanya memiliki masa pemakaian yang lama dan diharapkan dapat member manfaat pada perusahaan selama bertahun-tahun. Manfaat yang diberikan aktiva tetap umumnya semakin lama semakin menurun, kecuali manfaat yang diberikan oleh tanah.

Aktiva tetap berbeda dari investasi jangka panjang. Meskipun keduanya memiliki untuk masa lebih dari satu periode akuntansi, investasi tidak digunakan dalam operasi perusahaan yang utama. Sebagai contoh, yang dibeli perusahaan untuk keperluan ekspansi dimasa yang akan datang digolongkan sebagai investasi jangka panjang. Akan tetapi tanah yang dimiliki perusahaan sebagai tempat operasi perusahaan adalah aktiva tetap.

Karakteristik yang membedakan aktiva tetap dari aktiva lancar berwujud seperti perlengkapan kantor, ialah bahwa perlengkapan dimiliki untuk digunakan dalam waktu satu tahun atau satu siklus operasi normal perusahaan. Aktiva tetap dimiliki perusahaan untuk digunakan dalam

4

jangka waktu yang lebih panjang, biasa nya meliputi beberapa periode akuntansi (Al. Haryono Jusup, 2001).

#### **2.2. DEFINISI DEPRESIASI**

Depresiasi adalah sebagian dari harga perolehan aktiva tetap yang secara sistematis dialokasikan menjadi biaya setiap periode akuntansi. Menurut Pernyataan Standar Akuntansi (PSAK) No.17, depresiasi (penyusutan) adalah alokasi jumlah suatu aktiva yang dapat disusutkan sepanjang masa manfaat yang diestimasi yang akan dibebankan ke pendapatan baik secara langsung maupun tidak langsung. Aktiva tetap yang dapat disusutkan adalah aktiva yang :

- a) Diharapkan untuk digunakan selama lebih dari suatu periode akuntansi.
- b) Memiliki masa manfaat yang terbatas.
- c) Dimiliki oleh suatu perusahaan untuk digunakan dalam produksi atau memasok barang dan jasa, untuk disewakan atau untuk tujuan administrasi. (Zaki Baridwan, 2004).

# **2.2.1. FAKTOR – FAKTOR YANG MEMPENGARUHI DALAM MENENTUKAN BIAYA DEPRESIASI**

Ada tiga faktor yang perlu dipertimbangkan dalam menentukan beban depresiasi setiap periode. Faktor – faktor itu adalah :

a) Harga Perolehan *(cost)*

Yaitu uang yang dikeluarkan atau utang yang timbul dan biaya-biaya lain yang terjadi dalam memperoleh suatu aktiva dan menempatkannya agar dapat digunakan.

b) Nilai Sisa *(residu)*

Nilai sisa suatu aktiva yang didepresiasi adalah jumlah yang diterima bila aktiva itu dijual, ditukarkan atau cara-cara lain ketika aktiva tersebut sudah tidak dapat digunakan lagi, dikurangi dengan biaya-biaya yang terjadi pada saat menjual/ menukarnya.

c) Taksiran Umur Kegunaan (masa manfaat)

Taksiran umur kegiatan (masa manfaat) suatu aktiva dipengaruhi oleh cara-cara pemeliharaan dan kebijakankebijakan yang dianut dalam reparasi. Taksiran umur ini bisa dinyatakan dalam satuan periode waktu, satuan hasil produksi atau satuan jam kerjanya. Dalam menaksir umur (masa manfaat) aktiva, harus dipertimbangkan sebab-sebab keausan fisik dan fungsional. (Zaki Baridwan, 2004)

#### **2.2.2. METODE PERHITUNGAN DEPRESIASI**

Ada beberapa metode yang dapat digunakan untuk menghitung beban depresiasi periodik. Untuk dapat memilih salah satu metode hendaknya dipertimbangkan keadaan-keadaan yang mempengaruhi aktiva tersebut.(Al Haryono Jusup, 2001). Metode-metode itu ialah :

- 1) Metode garis lurus
- 2) Metode saldo menurun
- 3) Metode angka-angka tahun
- 4) Metode satuan hasil

Dalam aplikasi perhitungan depresiasi ini menggunakan metode Satuan Hasil dengan rumus pada gambar 2.1 :

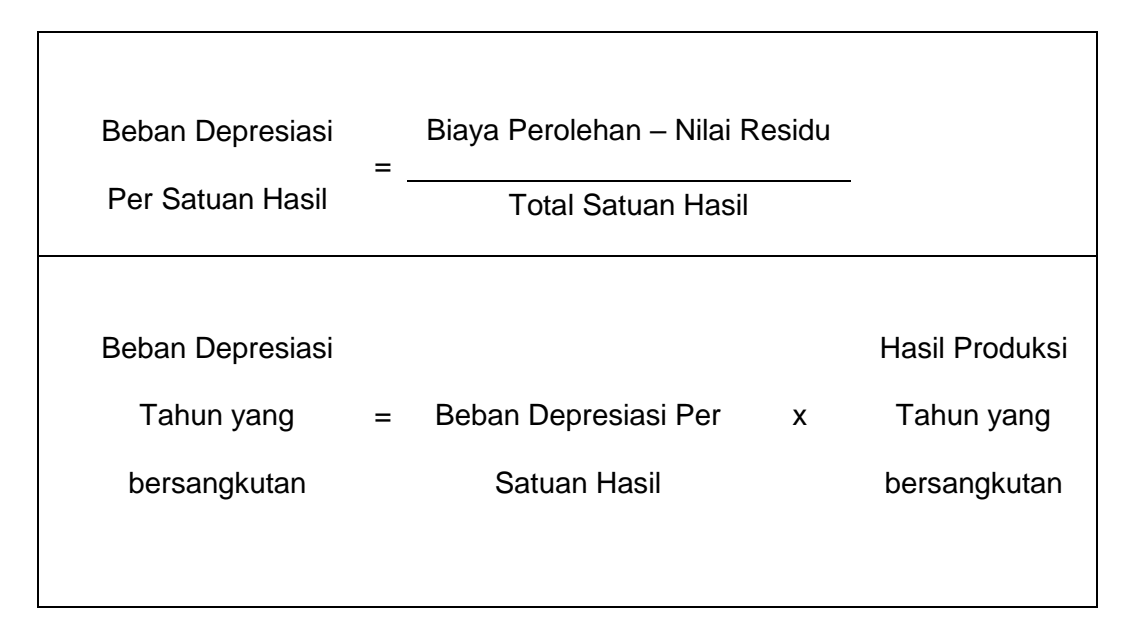

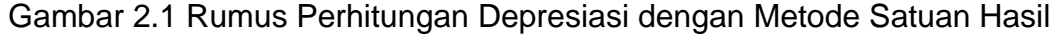

Contoh soal :

Pada tanggal 1 Januari 2013 Ashab Rental membeli motor Jupiter MX 125 dengan biaya perolehan Mio sporty Rp 9.500.000 , taksisran nilai residu sebesar Rp 5.000.000 , taksiran satuan hasil sebesar 45.000 km. Tahun pertama Jupiter MX Ashab Rental menempuh jarak sejauh 5.000 km, tahun kedua menempuh jarak 7.000 km, tahun ketiga menempuh jarak 8.000 km, tahun keempat menempuh jarak 13.000 km, dan tahun kelima menempuh jarak 12.000 km. hitunglah biaya depresiasi yang harus dikeluarkan oleh Ashab Rental.

Penyelesaian :

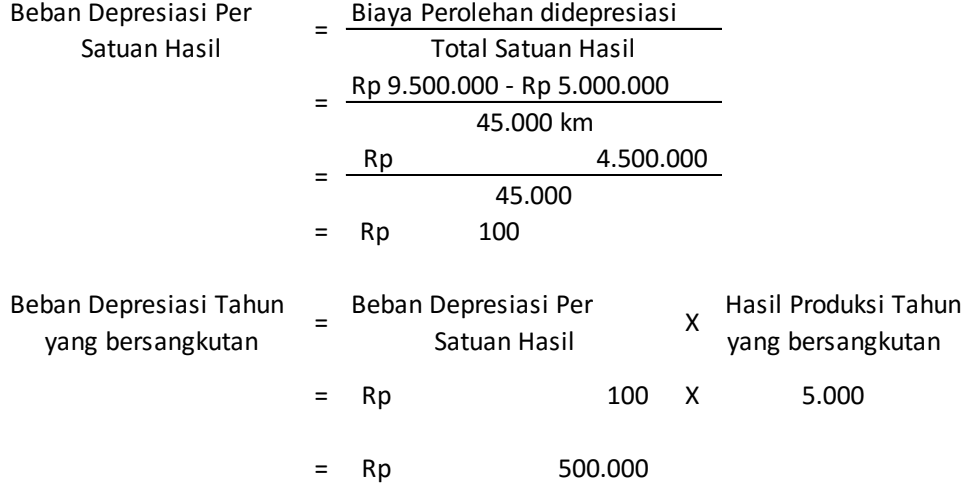

| TABEL DEPRESIASI - METODE SATUAN HASIL                                    |             |          |            |     |            |                |            |             |           |                 |
|---------------------------------------------------------------------------|-------------|----------|------------|-----|------------|----------------|------------|-------------|-----------|-----------------|
| Tahun                                                                     | Perhitungan |          |            |     |            | Beban          |            | Akhir Tahun |           |                 |
|                                                                           | Satuan      | x        | Depresiasi |     | $=$        | Depresiasi Per |            | Akumulasi   |           | Nilai Buku      |
|                                                                           | Hasil       | Pertahun |            |     | Depresiasi |                | Depresiasi |             |           |                 |
| 2013                                                                      | 5.000       |          | Rp         | 100 |            | Rp             | 500.000    | <b>Rp</b>   | 500,000   | 9.000.000<br>Rp |
| 2014                                                                      | 7.000       |          | Rp         | 100 |            | Rp             | 700,000    | Rp          | 1.200.000 | Rp 8.300.000    |
| 2015                                                                      | 12.000      |          | Rp         | 100 |            | Rp             | 1.200.000  | Rp          | 2.400.000 | Rp 7.100.000    |
| 2016                                                                      | 13.000      |          | Rp         | 100 |            | Rp             | 1.300.000  | Rp          | 3.700.000 | Rp 5.800.000    |
| 2017                                                                      | 8.000       |          | Rp         | 100 |            | Rp             | 800,000    | Rp          | 4.500.000 | Rp 5.000.000    |
| *) Nilai Buku akhir tahun 2013 = Rp 9.500.000 - Rp 500.000 = Rp 9.000.000 |             |          |            |     |            |                |            |             |           |                 |

Tabel 2.1 Tabel Depresiasi

# **2.3. PERANGKAT PENDUKUNG**

# **2.3.1 Kebutuhan Hardware**

a. Laptop atau PC dengan specifikasi minimal :

Procecor : AMD Dual Core C60-1.0GHz

Hardisk : 320GB SATA 5400 RPM

Network Speed : 10/100/1000 Mbps

b. Printer

Untuk mencetak hasil analisis dan laporan

c. Keyboard dan Mouse

- a. System Operasi yang digunakan Windows 7
- b. PHPMyAdmin sebagai DBMS
- c. Penulisan script untuk program menggunakan Notepad++.
- d. Bahasa pemrograman yang digunakan adalah PHP.
- e. Web Server yang digunakan XAMPP.
- f. Browser yang digunakan Mozilla Firefox.
- g. DIA Diagram, untuk menggambar perancangan system.
- h. Miscrosoft Office Word, untuk membuat naskah.
- i. Miscrosoft Office Exel, untuk membuat daftar kebutuhan tabel.

### **2.4. PERANCANGAN TABEL**

Tabel yang digunakan dalam "Aplikasi Perhitungan Depresiasi dengan Metode Satuan Hasil di Ashab Rental" adalah sebagai berikut :

# **2.4.1. TABEL MERK KENDARAAN**

Tabel merk kendaraan berfungsi untuk menyimpan data merk kendaraan. Struktur tabel merk kendaraan dapat dilihat pada tabel 2.2.

Primary Key : kd\_merk

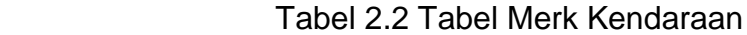

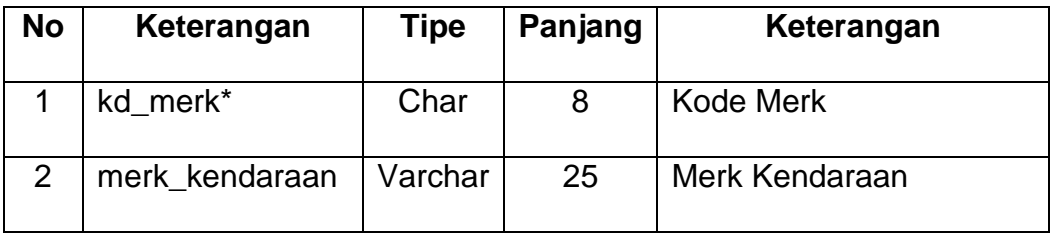

### **2.4.2. TABEL KENDARAAN**

Tabel kendaraan berfungsi untuk menyimpan data kendaraan. Struktur table kendaraan dapat dilihat pada tabel 2.3

Primary Key : kd\_kendaraan

Foreign Key : kd\_merk

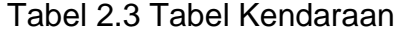

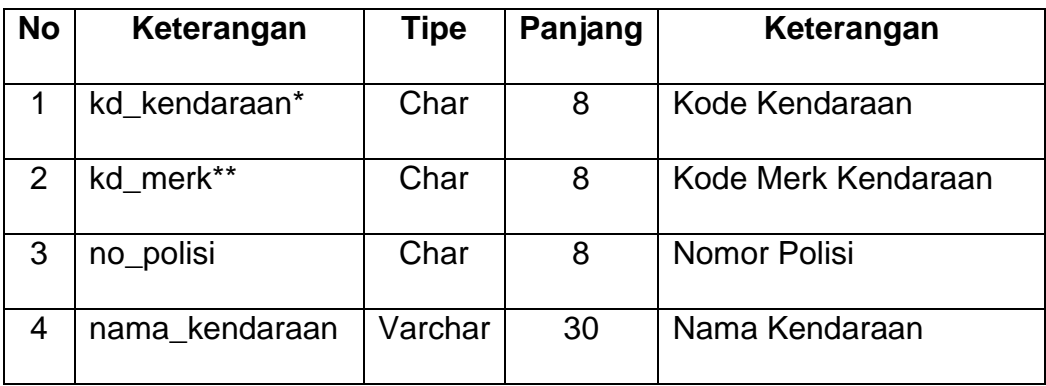

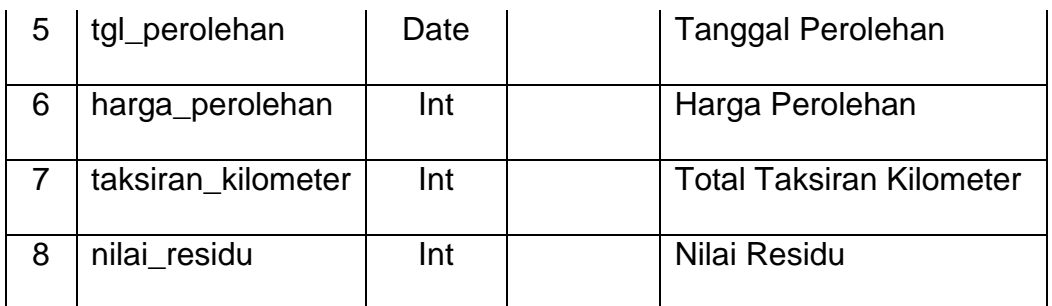

### **2.4.3. TABEL DETAIL KENDARAAN**

Tabel detail kendaraan berfungsi untuk menyimpan data satuan hasil per tahun kendaraan. Struktur table detail kendaraan dapat dilihat pada tabel 2.4

Foreign Key : kd\_kendaraan

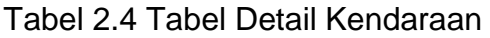

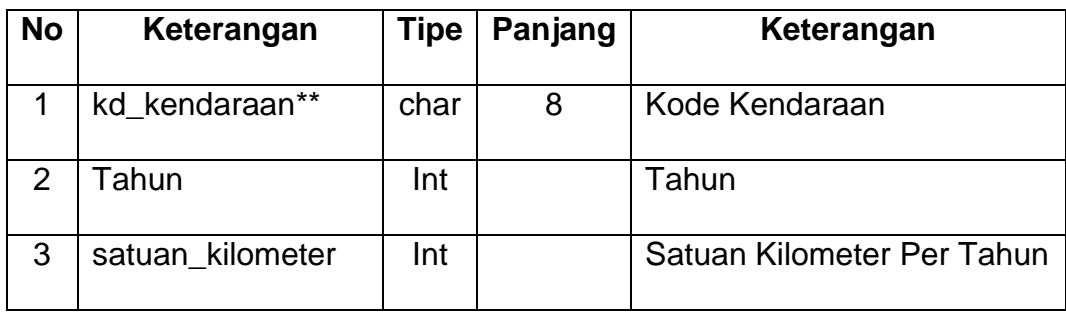

# **2.4.4. TABEL DEPRESIASI**

Tabel Depresiasi berfungsi untuk menyimpan data depresiasi setiap kendaraan. Struktur tabel depresiasi dapat dilihat pada tabel 2.5

Primary key : kd\_depresiasi

Foreign Key : kd\_kendaraan

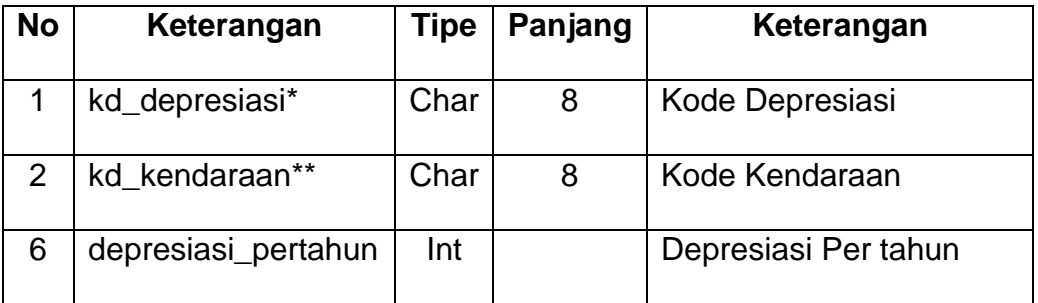

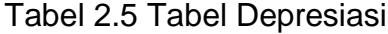

# **2.4.5. TABEL ADMIN**

Tabel Admin berfungsi untuk menyimpan data admin. Struktur tabel admin dapat dilihat pada tabel 2.6

Primary Key : user\_id

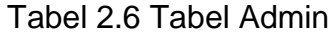

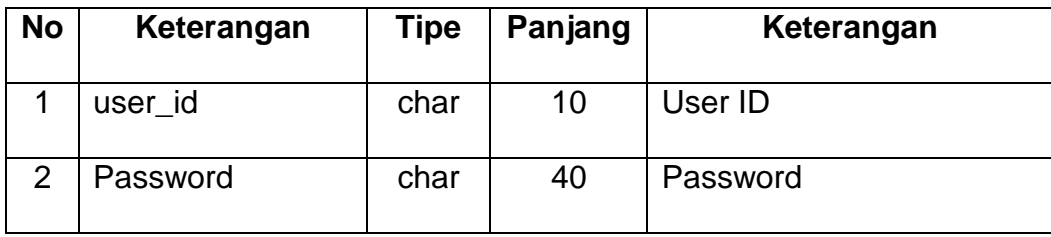

## **2.5. RELASI ANTAR TABEL**

Relasi antar tabel dari Aplikasi Perhitungan Depresiasi dengan Metode Satuan Hasil dapat dilihat pada gambar 2.2.

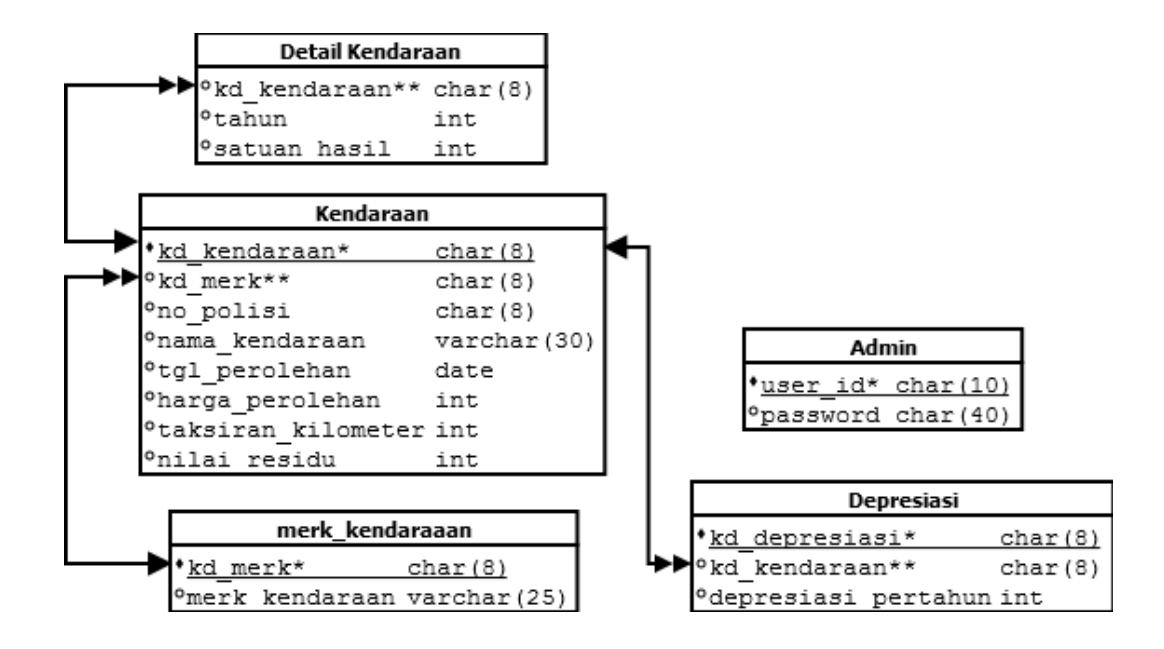

Gambar 2.2 Relasi Antar Tabel

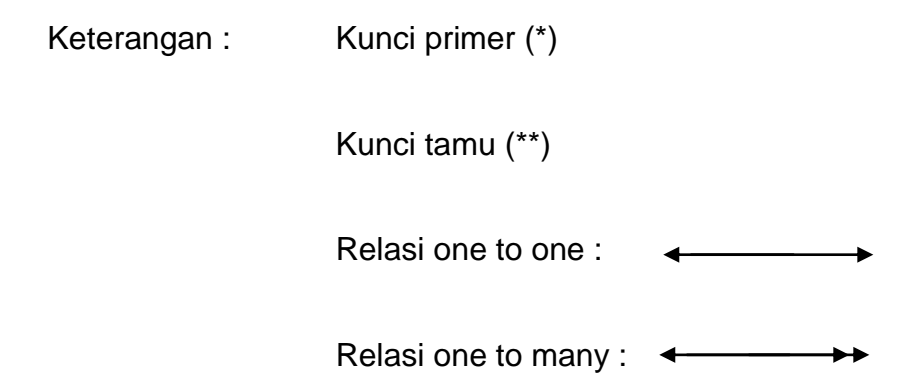

#### **2.6. RANCANGAN DFD (DATA FLOW DIAGRAM)**

DFD (Data Flow Diagram) digunakan untuk menggambarkan proses kerja dari suatu rangkaian kegiatan sistem yang saling berhubungan. Antara yang satu dengan yang lainnya akan menghasilkan suatu informasi dan laporan-laporan yang berkaitan dengan keluaran suatu sistem.

#### **2.6.1 DFD LEVEL 0**

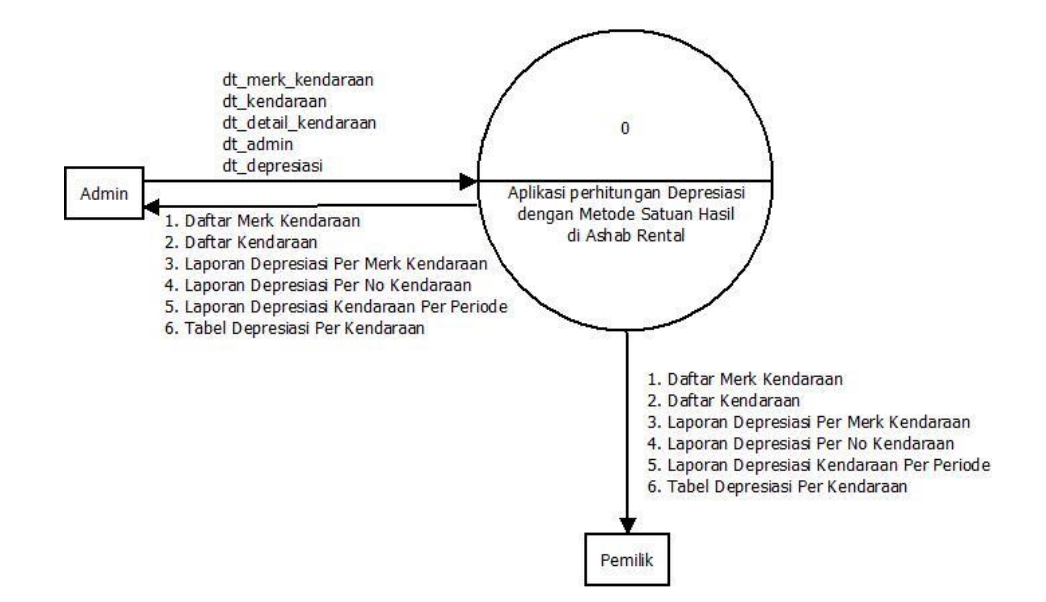

DFD Level 0 digambarkan pada gambar 2.3.

Gambar 2.3 DFD Level 0

### **2.6.2 DFD LEVEL 1**

DFD Level 1 Aplikasi Perhitungan Depresiasi dengan Metode Satuan Hasil dapat dilihat pada gambar 2.4.

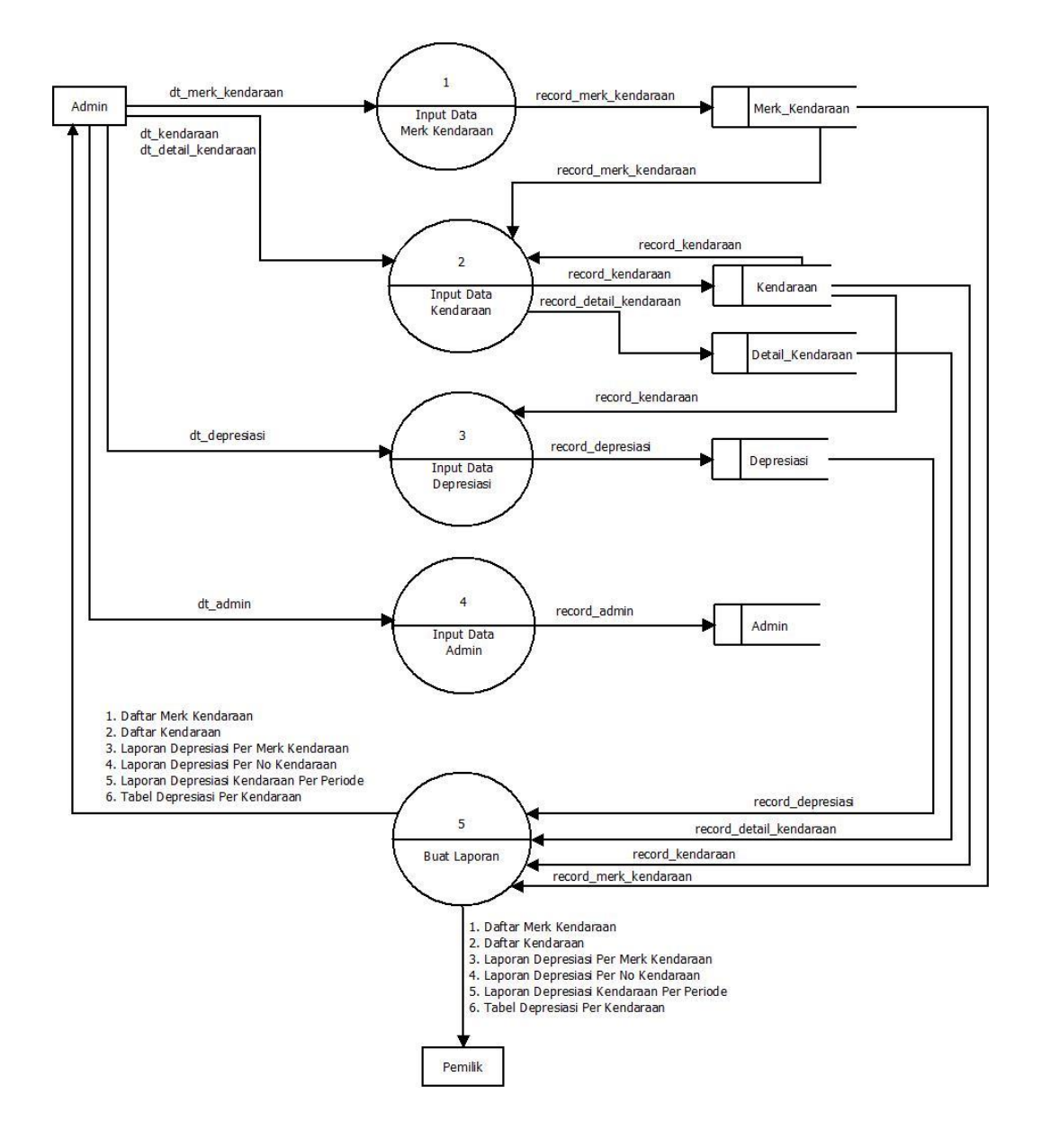

Gambar 2.4 DFD Level 1

## **2.7. BAGAN FLOWCHART SISTEM**

Flowchart Sistem dari Aplikasi Perhitungan Depresiasi dengan Metode Satuan Hasil dapat dilihat pada gambar 2.5

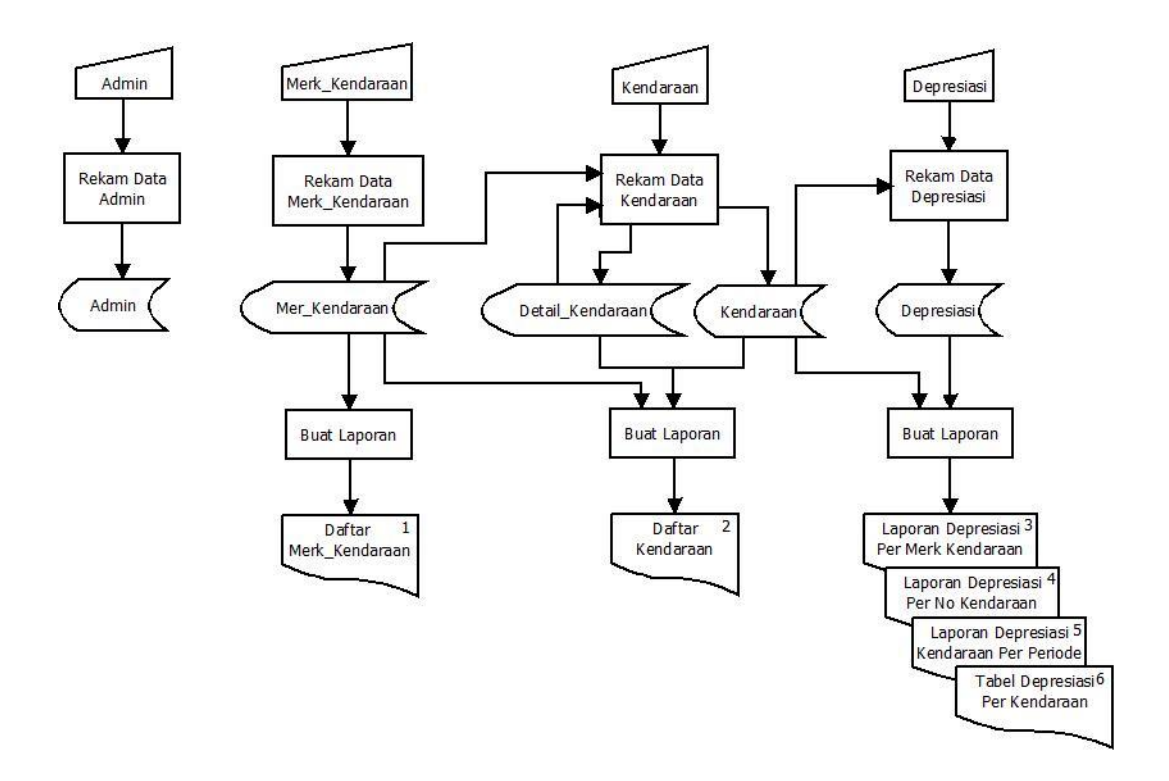

Gambar 2.5 Flowchart Sistem

# **2.8. PERANCANGAN MASUKAN(***INPUT***)**

Form input yang digunakan dalam "Aplikasi Perhitungan Depresiasi

dengan Metode Satuan Hasil di Ashab Rental" yaitu :

- 1) Perancangan Masukan (*Input*) Data Merk Kendaraan
- 2) Perancangan Masukan (*Input*) Data Kendaraan
- 3) Perancangan Masukan *(Input)* Data Detail Kendaraan

# **2.8.1. PERANCANGAN MASUKKAN (***INPUT***) DATA MERK KENDARAAN**

Di dalam input data merk kendaraan terdapat dua data yang diisikan yaitu kode merk dan merk kendaraan, dapat dilihat pada gambar 2.6

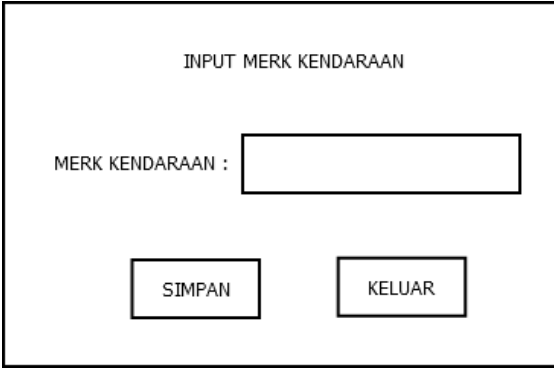

Gambar 2.6 Form Input Merk Kendaraan

# **2.8.2 PERANCANGAN MASUKKAN (***INPUT***) DATA KENDARAAN**

Di dalam form input data kendaraan terdapat tujuh data yang diisikan yaitu kode merk kendaraan, nomor polisi, nama kendaraan, tanggal perolehan, harga perolehan, total taksiran kilometer, dan nilai residu dapat dilihat pada gambar 2.7

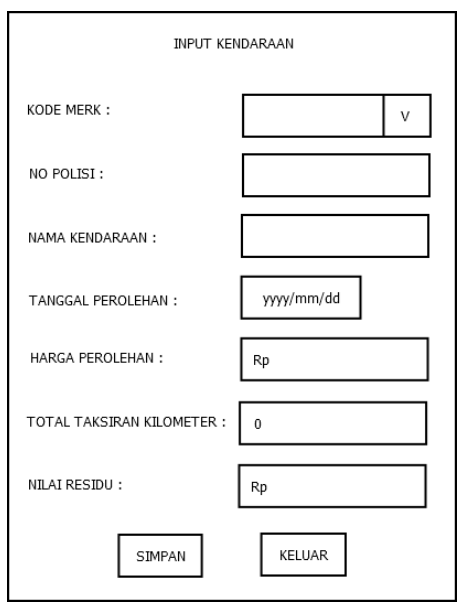

Gambar 2.7 Form Input Kendaraan

# **2.8.3 PERANCANGAN MASUKKAN** *(INPUT)* **DATA DETAIL KENDARAAN**

Di dalam form input data detail kendaraan data yang diisikan berupa satuan hasil per tahunnya, dapat dilihat pada gambar 2.8

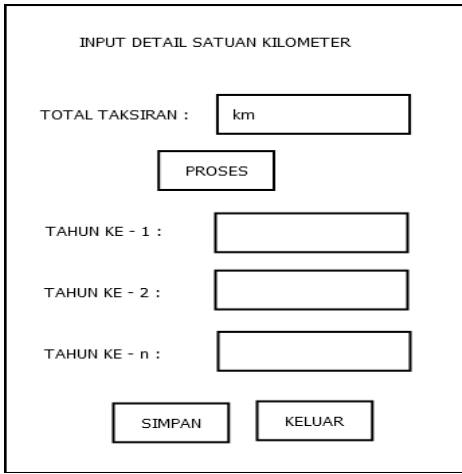

Gambar 2.8 Form Input Detail Kendaraan

#### **2.9. PERANCANGAN KELUARAN(***OUTPUT***)**

Dari perancangan masukan (*input*) yang dibuat maka akan menghasilkan data keluaran (*output*), berikut data keluaran (*output*) dari Aplikasi Perhitungan Depresiasi dengan metode Satuan Hasil :

- 1) Perancangan Keluaran (*Output*) Daftar Merk Kendaraan.
- 2) Perancangan Keluaran (*Output*) Daftar Kendaraan.
- 3) Perancangan Keluaran (*Output*) Laporan Depresiasi Per Merk Kendaraan.
- 4) Perancangan Keluaran (*Output*) Laporan Depresiasi Per No Kendaraan.
- 5) Perancangan Keluaran (*Output*) Laporan Depresiasi Per Periode.
- 6) Perancangan Keluaran (*Output*) Tabel Depresiasi Per kendaraan.

#### **2.9.1. PERANCANGAN KELUARAN DAFTAR MERK KENDARAAN**

Hasil Keluaran (*Output*) dari daftar merk kendaraan digunakan untuk menampilkan semua data merk kendaraan. Perancangan Keluaran Daftar Merk Kendaraan dapat dilihat pada gambar 2.9.

#### **DAFTAR MERK KENDARAAN**

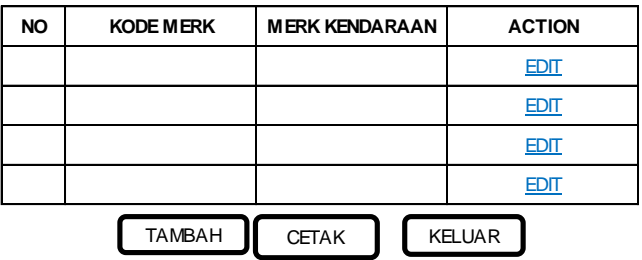

Gambar 2.9 Daftar Merk Kendaraan

### **2.9.2. PERANCANGAN KELUARAN DAFTAR KENDARAAN**

Hasil Keluaran (*Output*) dari daftar kendaraan digunakan untuk menampilkan semua data kendaraan. Perancangan Keluaran Daftar Kendaraan dapat dilihat pada gambar 2.10.

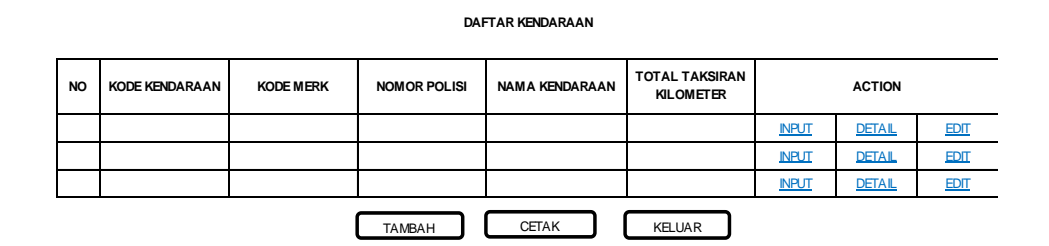

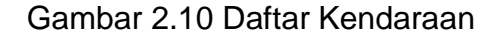

# **2.9.3. PERANCANGAN KELUARAN LAPORAN DEPRESIASI PER MERK KENDARAAN**

Hasil Keluaran (*Output*) dari laporan depresiasi per merk kendaraan digunakan untuk menampilkan semua data depresiasi per merk kendaraan. Perancangan Keluaran laporan depresiasi per merk kendaraan dapat dilihat pada gambar 2.11.

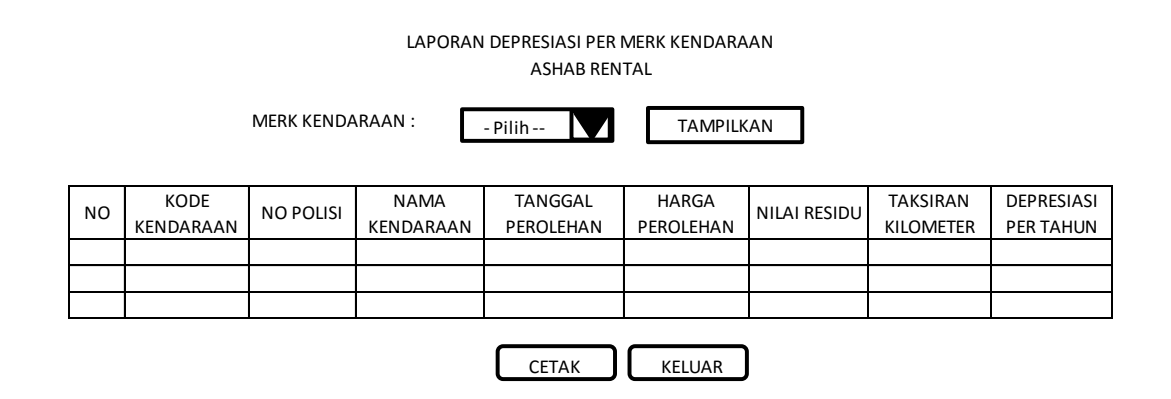

Gambar 2.11 Laporan Depresiasi Per Merk Kendaraan

# **2.9.4. PERANCANGAN KELUARAN LAPORAN DEPRESIASI PER NO KENDARAAN**

Hasil Keluaran (*Output*) dari laporan depresiasi per no kendaraan digunakan untuk menampilkan semua data depresiasi per no kendaraan. Perancangan Keluaran laporan depresiasi per no kendaraan dapat dilihat pada gambar 2.12.

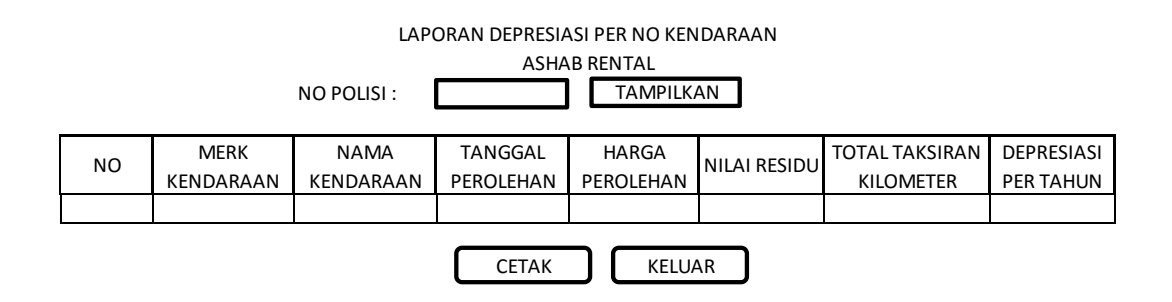

Gambar 2.12 Laporan Depresiasi Per No Kendaraan

# **2.9.5. PERANCANGAN KELUARAN LAPORAN DEPRESIASI PER PERIODE**

Hasil Keluaran (*Output*) dari laporan depresiasi per periode digunakan untuk menampilkan semua data depresiasi per periode. Perancangan Keluaran laporan depresiasi per periode dapat dilihat pada gambar 2.13.

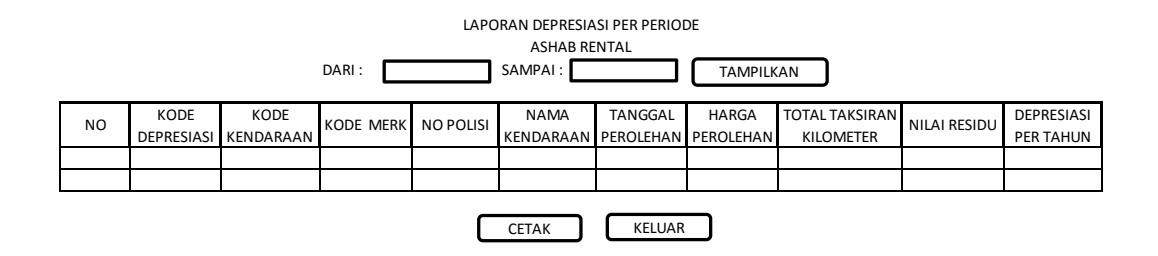

Gambar 2.13 Laporan Depresiasi Per Periode

# **2.9.6. PERANCANGAN KELUARAN TABEL DEPRESIASI PER KENDARAAN**

Hasil Keluaran (Output) dari laporan perhitungan biaya depresiasi digunakan untuk menampilkan perhitungan biaya depresiasi. Perancangan Keluaran laporan perhitungan biaya depresiasi dapat dilihat pada gambar 2.14.

#### **TABEL DEPRESIASI**

#### **METODE SATUAN HASIL**

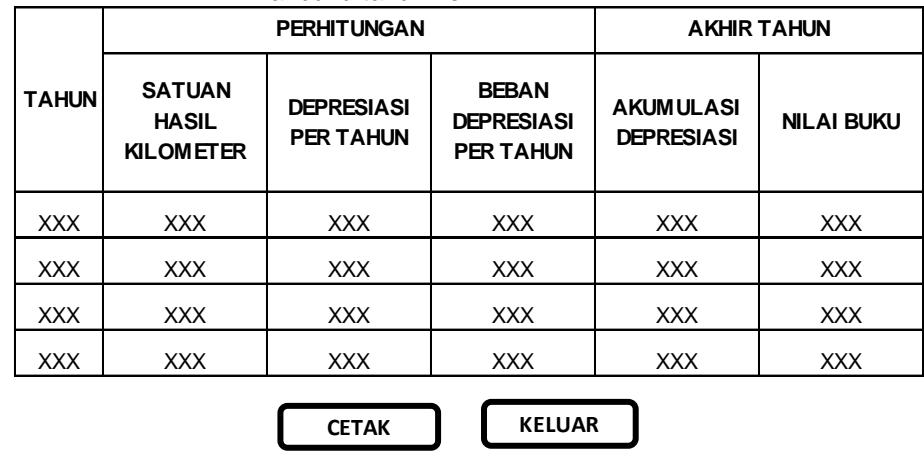

#### Nilai buku tahun ke-1 =  $xxxx - xxx = xxx$

Gambar 2.14 Tabel Depresiasi Metode Satuan Hasil